# **Перш ніж почати**

Переконайтеся, що ви уважно прочитали і повністю зрозуміли всі інструкції та застереження, наведені в цьому посібнику користувача та буклеті «Відомості про заходи безпеки та умови гарантії».

Шоб отримати найкращий сигнал мобільної мережі, розмістіть інтерне центр біля вікна. Спробуйте кілька різних місць, поки не знайдете місце з найкращим сигналом мобільного мережі.

# **Де розмістити інтернет-центр**

Бетонні, цегляні або дерев'яні стіни можуть ускладнювати проходженн радіосигналів і послаблювати їх. Електроприлади, що створюють сильні електромагнітні поля, наприклад, мікрохвильові печі, холодильники і супутникові антени, також можуть негативно впливати на поширення радіосигналів. Встановіть інтернет-центр на відстані від таких приладів.

# **Фактори, що впливають на якість сигналу**

**Клавіша ввімкнення/вимкнення живлення** • Підключіть адаптер живлення до інтернет-центру та

ввімкнеться автоматично. •Шоб вимкнути інтернет-центр, натисніть та утримуйте клавії

### **Комплект постачання**

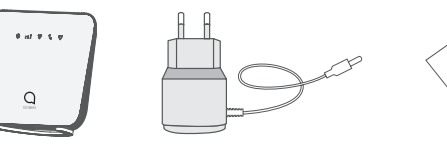

вимкнення протягом 3 секунд. • Шоб увімкнути інтернет-центр, натисніть та утримуйте клавіш

Індикатор сигналу<br><u>мобільної мережі..</u>

Інтернет-центр Адаптер живлення Посібник

користувача

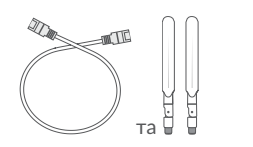

Мережевий кабель Ethernet (RJ45) та 2 зовнішні LTE-антени з роз'ємом SMA (можуть не входити до комплекту поставки)

- Користуйтеся тільки адаптером живлення, який рекомендований виробником і входить до комплекту поставки.
- Використання нерекомендованих адаптерів живлення може бути небезпечним і призвести до пошкодження пристрою.
- Підтримуються тільки карти пам'яті формату мікро-SIM. Встановлення карти формату нано-SIM може призвести до пошкодження пристрою.

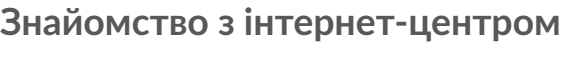

побутової розетки змінного струму (220 В, 50 Гц). Інтернет-центр

ввімкнення протягом 1 секунди.

## **Клавіша WPS**

- 
- 
- 
- 

Щоб увімкнути режим WPS (напівавтоматичне створення мережі Wi-Fi), натисніть та утримуйте клавішу WPS протягом 3 секунд. LED-індикатор Wi-Fi блимає синім. Протягом двох хвилин після цього слід натиснути клавішу WPS на клієнтському пристрої, який потрібно підключити Wi-Fi-мережі інтернет-центру. Інтернет-центр автоматично призначить мережеві налаштування для цього пристрою і встановить з'єднання з ним.

- 
- 

### **Кнопка скидання налаштувань**

За допомогою скріпки обережно натисніть на кнопку скидання налаштувань і утримуйте її натиснутою протягом 3 секунд. Всі LEDіндикатори на інтернет-центрі загоряться, згаснуть і знову загоряться. Налаштування буде скинуто до заводських значень. Скидання налаштувань до заводських також можна виконати в веб-інтерфейсі (адресу веб-інтерфейсу вказано на наклейці, що розташована в нижній частині інтернет-центру) в меню Система > Перезавантаження і скидання налаштувань.

### **Порт RJ11 для дротового або DECT-телефону**

Інтернет-центр підтримує виконання і прийом голосових викликів за допомогою дротових або DECT-телефонів \*.

Щоб скористатися цією функцією, виконайте такі дії.

- 
- Встановіть SIM-карту з підтримкою голосових викликів в інтернет-центр. • Підключіть до порту RJ11 дротовий або DECT-телефон.
- 
- Увімкніть інтернет-центр і дочекайтеся його реєстрації в мобільній мережі.

\* Телефони і кабель RJ11 не входять до комплекту поставки.

### **Опис LED-індикаторів**

(1) Зазначені значення є теоретичним максимумом для мереж 4G LTE Cat. 4, 3G DC-HSPA+ та 2G EDGE, відповідно. Дійсна швидкість передачі даних в мобільній мережі залежить від рельєфу місцевості, щільності навколишньої забудови, завантаженості і конфігурації мережі стільникового оператора, рівня сигналу, параметрів тарифного плану т інших зовнішніх факторів.

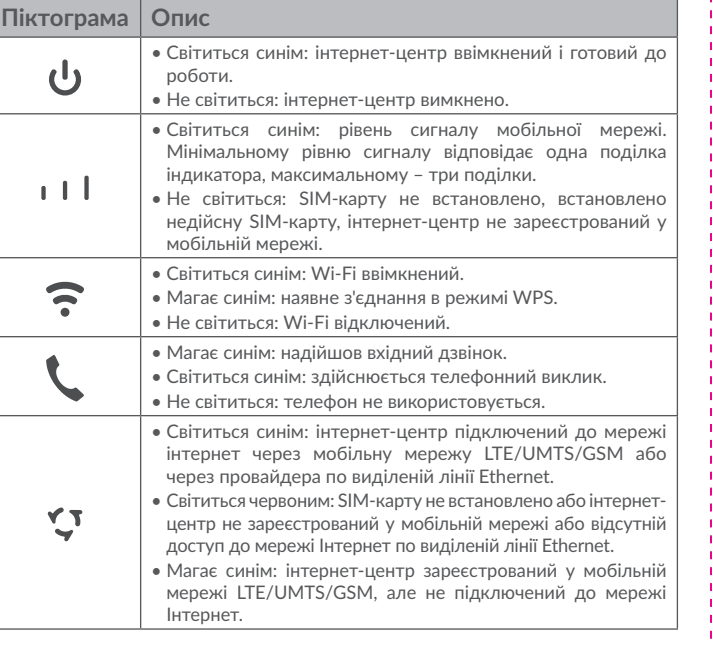

 $(2)$  Зазначене значення є теоретичним максимумом стандарту IEEE 802.11n у випадку з'єднання з пристроями, що використовують два просторових потоки і канал 40 МГц для прийому і передачі. Дійсна швидкість передачі даних в бездротовій мережі залежить від особливостей і налаштувань клієнтського обладнання, числа клієнті у мережі, перешкод на шляху проходження сигналу, а також наявності інших бездротових мереж і радіоперешкод в тому ж діапазоні.

### **Технічні характеристики Мобільна мережа** • LTE FDD B1/3/7/8/20 (2100/1800/2600/900/800 МГц) • LTE TDD B38/40 (2600/2300 МГц) • UMTS B1/3/8 (2100/1800/900 МГц) • GSM (850/900/1800/1900 МГц) **Мережа Wi-Fi** •Wi-Fi 802.11 b/g/n 2,4 ГГц 2×2 MIMO •До 32 користувачів **Ethernet** • 2 порта 10BASE‑T/100BASE‑T **Процесор** • Qualcomm MDM9607 1,2 ГГц та MediaTek MT7628AN 580 МГц **Пам'ять** • 256 МБ постійної (ROM) + 256 МБ оперативної (RAM) **Швидкість передачі даних** • LTE Cat. 4: до 150 Мбіт/с<sup>(1)</sup> – при прийомі даних та до 50 Мбіт/с<sup>(1)</sup> – при відправці даних  $\Box$  • DC-HSPA+: до 42 Мбіт/с<sup>(1)</sup> – при прийомі даних та д 5,76 Мбіт/с<sup>(1)</sup> – при відправці даних • EDGE: до 236 Кбіт/с<sup>(1)</sup> – при прийомі даних та до 11<sup>6</sup> Кбіт/с<sup>(1)</sup> – при відправці даних • Ethernet: до 100 Мбіт/с • Wi-Fi 802.11n 2,4 ГГц 2×2 МІМО: до 300 Мбіт/с<sup>(2)</sup> **LEDіндикатори** • Живлення, сигнал мобільної мережі, Wi-Fi, телефон, Інтернет

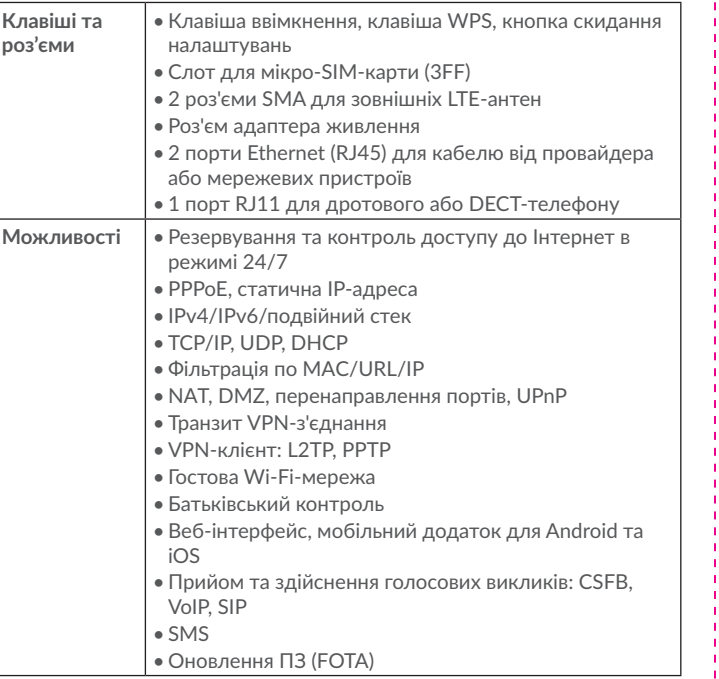

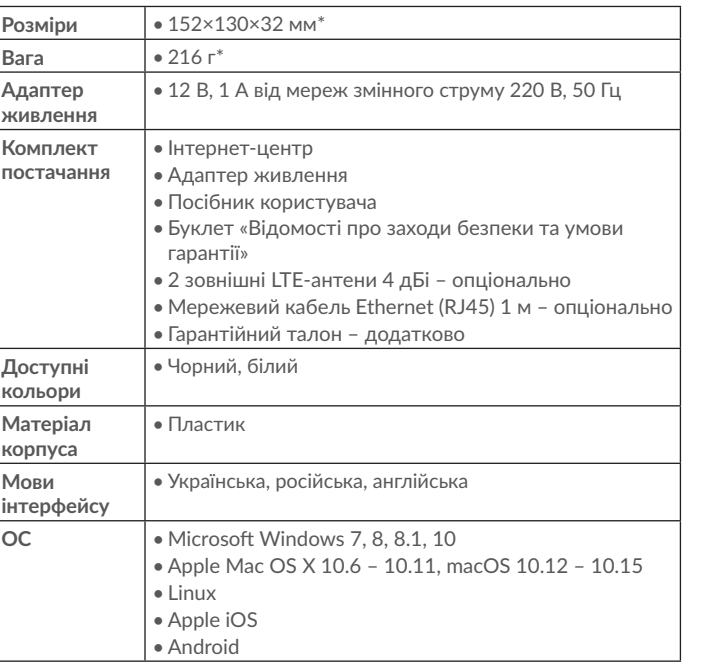

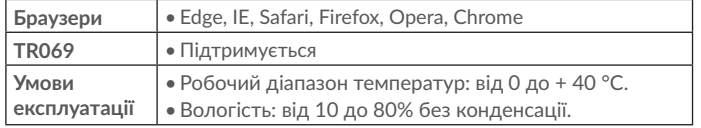

\* Без антен й адаптера живлення.

Клавіша ввімкнення/

Клавіша WPS Індикатор інтернету вимкнення живлення

 $\epsilon$ pgge

Кнопка скидання налаштувань

Слот для мікро-SIMкарти (3FF)

Роз'єм адаптера живлення

Порт RJ11 для дротового або DECT-телефону 2 порти Ethernet для кабелю

від провайдера (WAN) та мережевих пристроїв (LAN)

Індикатор Wi-Fi Індикатор телефону

 $\cdots$   $\cdots$   $\cdots$   $\cdots$   $\cdots$   $\cdots$ 

Індикатор живлення

Роз'єм SMA для зовнішньої LTE-антени

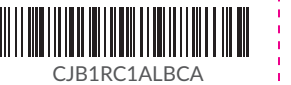

### **Встановлення зовнішніх LTE-антен\***

Зовнішні LTE-антени можливо підключити до відповідних роз'ємів на корпусі інтернет-центру, щоб поліпшити прийом в місцях з низьким рівнем сигналу мобільної мережі.

### **Увага!**

Перед установкою зовнішніх антен переконайтеся, що інтернет-центр вимкнений і відключений від побутової розетки змінного струму.

Зовнішні антени повинні бути встановлені кваліфікованим фахівцем.

Використовуйте тільки антени з роз'ємом SMA, які поставляються або рекомендовані виробником інтернет-центру.

**Підключення до інтернет-центру**

Інтернет-центр підтримує підключення до 32 пристроїв по Wi-Fi 802.11 b/g/n 2,4 ГГц 2 × 2 MIMO.

- 
- **• По Wi-Fi**
- 
- 
- Щоб підключити пристрій до інтернет-центру по Wi-Fi, виконайте наступні дії:
- 

1) Переконайтеся, що Wi-Fi включений – LED-індикатор Wi-Fi на корпусі інтернет-центру повинен світитися синім.

2) Увімкніть Wi-Fi на пристрої, який потрібно підключити. Для отримання довідки зверніться до посібника користувача вашого пристрою.

3) У списку доступних бездротових мереж на вашому пристрої оберіть назву мережі Wi-Fi (SSID), що відповідає інтернет-центру. Назва мережі Wi-Fi (SSID) інтернет-центру, а також ключ безпеки мережі Wi-Fi (якщо його встановлено), нанесені на наклейці, що розташована в нижній частині інтернет-центру.

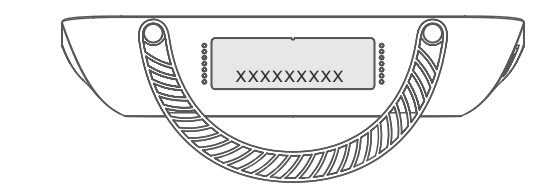

4) Натисніть «Підключитися» і введіть ключ безпеки мережі Wi-Fi (якщо його встановлено). Ваш пристрій підключиться до інтернет-центру через кілька секунд.

) Вимкніть інтернет-центr від'єднайте його від побутової розетки змінного струму.

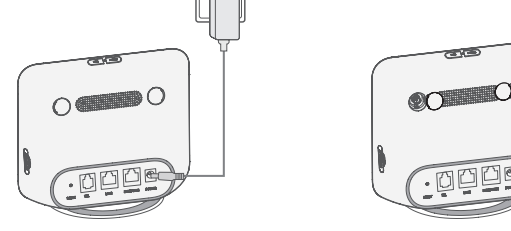

1) Відкрийте браузер і введіть в адресному рядку адресу веб-інтерфейсу 1) Підключіть ваш смартфон до Інтернету. інтернет-центру (нанесений на наклейку, що розташована в нижній

2) Введіть пароль адміністратора та натисніть кнопку «Вхід». Пароль вказано на наклейці, розташованій в нижній частині інтернет-центру. Примітка. З метою забезпечення безпеки вам буде запропоновано змінити пароль адміністратора, встановлений за замовчуванням.

частині інтернет-центру). Fi.

3) Щоб змінити ключ безпеки мережі Wi-Fi, перейдіть до меню Wi-Fi > Wi-

# **Заходи безпеки**

, час використання інтернет-центру не діставайте SIM-карту. Це чути на продуктивність інтернет-центру і призвести до пошкодження даних, що зберігаються на SIM-карті.

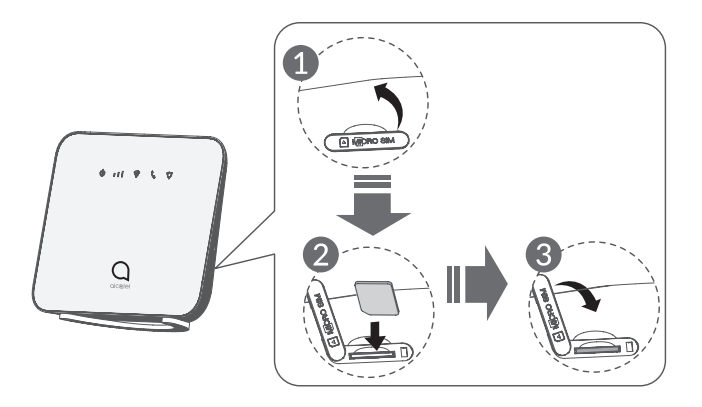

• Під час грози вимкніть пристрій і від'єднайте від нього всі кабелі. • Не використовуйте зовнішні антени і мережеві адаптери живлення, що не входять до комплекту поставки пристрою та не схвалені к CL Communication Ltd. TCL Communication Ltd. не несе відповідально за пошкодження, завдані використанням нерекомендованих зовнішніх антен або мережевих адаптерів. Зовнішні антени повинні бути

- 
- встановлені кваліфікованим фахівцем.

# **Переїжджаєте?**

Тепер бездротовий широкосмуговий доступ до мережі Інтернет буде таким саме мобільним, як і ви. Просто переконайтеся, що в новому будинку, квартирі або офісі є покриття мобільної мережі.

### **• За допомогою мережевого кабелю Ethernet (RJ45)**

Підключіть один кінець кабелю Ethernet до будь-якого з двох портів Ethernet (позначені «LAN1» і «LAN2/WAN» на корпусі інтернет-центру). Інший кінець підключіть до вашого пристрою (ноутбука або ПК).

нтернет-центр дозволяє підключити до двох пристроїв за допомс итернет-центр дозволяє підключити до двох пристроїв за допомогою разролються примітка. З метою забезпечення безпеки вам буде запропоновано разроляновано разроляните програму, натиснувши на піктограму. В ПОСІбНИК КОРИСТУВА

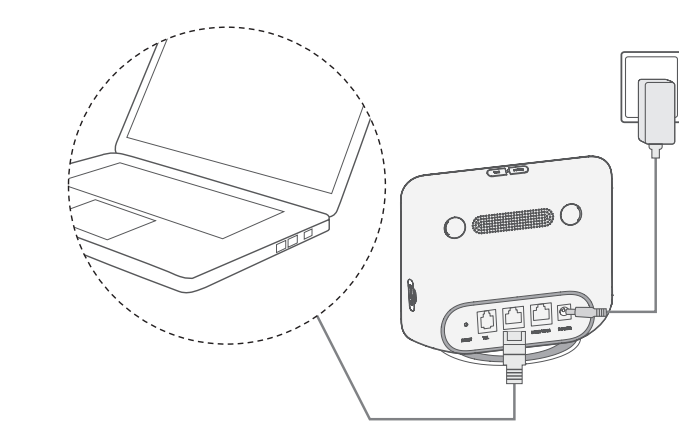

# **Як змінити ключ безпеки мережі Wi-Fi? Застосунок «Alcatel Wi-Fi Link»**

② Відкрийте кришки роз'ємів

SMA.

③ Повністю закрутіть зовнішню антену в роз'єм SMA.

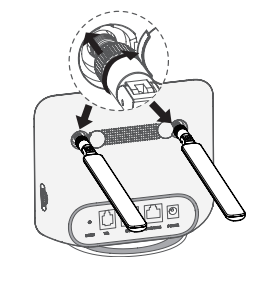

④ Щоб отримати максимальний рівень сигналу тримайте зовнішні антени спрямованими вертикально

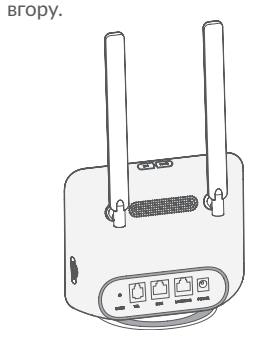

### **Підключення адаптера живлення**

Підключіть адаптер живлення до інтернет-центру та стандартної побутової розетки змінного струму (220 В, 50 Гц). Інтернет-центр ввімкнеться автоматично.

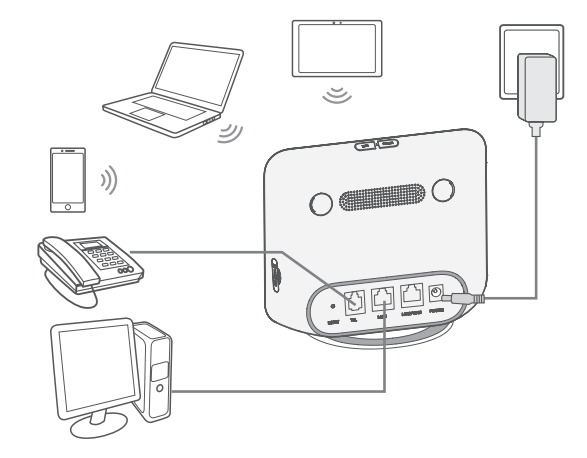

Для запобігання перешкод, викликаних радіосигналами, розташуйте інтернет-центр на відстані не менше одного метра від телефонів і інших електричних та електронних пристроїв.

# **Початок роботи**

### **Встановлення SIM-карти**

Виконайте наступні дії:

1) Відкрийте кришку слота SIM-карти.

2) Вставте SIM-карту формату мікро-SIM (3FF) в слот до клацання. 3) Закрийте кришку слота SIM-карти.

\* Можуть не входити до комплекту поставки.

Інтернет-центр з 4G LTE 150 Мбіт/с та Wi-Fi 300 Мбіт/с

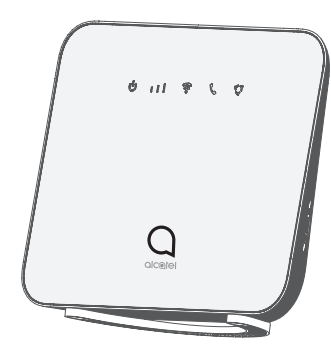

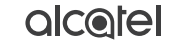

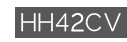

- 2) Відскануте QR-код.
- 3) Завантажте застосунок «Alcatel Wi-Fi Link» з App Store ™ або Google Play ™ Маркета.
- 4) Відкрийте програму, натиснувши на піктограму.

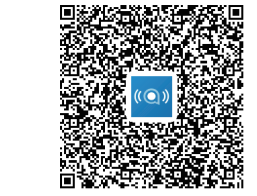

**Примітка:** Пароль для доступу до додатка збігається з паролем до вебінтерфейсу. Пароль вказано на наклейці, розташованій в нижній частин інтернет-центру.

# **LINKHUB**